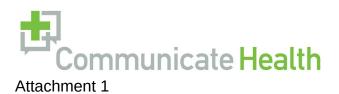

# **CDC Clear Communication Index Website and Supporting Materials**

Click Testing Protocol November 7, 2013

#### **Submitted to:**

Cynthia Baur Senior Advisor, Health Literacy Centers for Disease Control and Prevention Office of the Associate Director for Communication 1600 Clifton Rd Atlanta, GA 30333

#### **Submitted by:**

CommunicateHealth, Inc. 26 Market Street Northampton, MA 01060 413-582-0425

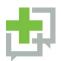

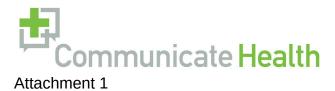

## **Table of Contents**

| 1 |
|---|
| 2 |
| 3 |
| 7 |
| 8 |
|   |

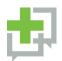

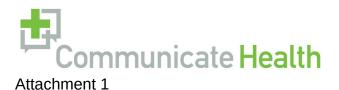

# **Objectives**

To gain feedback on the drafts of 8 CDC exemplar materials, CommunicateHealth will conduct online click testing using Verify (verifyapp.com). Click testing is a technique used for gathering quick and specific feedback on materials or web designs. The Verify software captures participants' assessment of materials, including a "heat map" of where participants expect to find specific types of information. The software can also gather participant feedback on labels, sections of content, and visual design elements.

The feedback gathered from this activity will help us improve the clarity of the exemplar materials by identifying final adjustments to be made to the content and visual design.

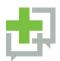

# **Participants and Recruitment**

CommunicateHealth will enroll 32 participants representing 4 target audiences:

- 8 clinicians (doctors and nurses)
- 8 CDC partners
- 8 public health department staff
- 8 policymakers

#### **Recruitment Plan**

CH will use the following methods to identify and recruit participants:

- Clinicians (doctors and nurses): CH will recruit from an internal list of clinicians developed for previous studies.
- **Partners:** CDC will identify contacts in partner organizations. CDC will make initial contact with these partners and CH will follow up via email and phone.
- Public health department staff: CH will place a solicitation in the weekly Society for Public Health Education (SOPHE) newsletter or similar Association of State and Territorial Health Officials (ASTHO) publication with a unique email address for members to contact if they are interested in participating.
- Policymakers: CH will work closely with CDC to identify state and local level decision-makers to recruit.

Participants will be invited via email to complete a brief (30-minute) online click test using Verify, a browser-based click testing application.

Clinicians will be offered \$40 for their participation.

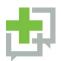

## **Methods**

Verify is an easy-to-use online tool that allows participants to provide feedback on designs by clicking through screens or mockups. A web link will be sent to participants with a welcome message, basic instructions and contact information in case of questions or technical difficulties. The online welcome message for participants is provided in Appendix A.

The sessions will be unmoderated, meaning participants will be able to complete the study on their own time. To log in, participants will enter their email address. This enables us to track responses of individuals recruited from each target audience. The Verify software will save data for analysis, including click speed, task success (when applicable), and participant answers to open-ended questions.

#### **Stimulus Materials**

CommunicateHealth is developing new CDC exemplar materials, which will be used for the click testing. Each participant will review two revised materials targeted to their particular audience group (Table 1).

Table 1

| Audience                       | Material                                                                       |
|--------------------------------|--------------------------------------------------------------------------------|
| Clinicians (doctors & nurses)  | Influenza (Attachment 3)                                                       |
|                                | Wisconsin Surveillance of Autism (Attachment 4)                                |
|                                | Healthcare-Associated Infections (Attachment 5)                                |
| CDC partners                   | Heart Disease Fact Sheet (Attachment 6)                                        |
|                                | Model Aquatic Health Code (Attachment 7)                                       |
| Public health department staff | <ul> <li>National Violent Death Reporting System<br/>(Attachment 8)</li> </ul> |
|                                | CDC Budget Overview (Attachment 9)                                             |
| Policymakers                   | Introduction to Epidemiology (Attachment 10)                                   |

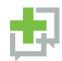

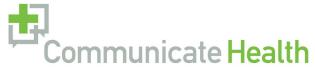

Table 2 identifies the burden hours per material

Table 2

| Audience                      | Material                                               | Burden Hours          |
|-------------------------------|--------------------------------------------------------|-----------------------|
|                               | Influenza (Attachment 3)                               | 1 hour and 20 minutes |
| Clinicians (doctors & nurses) | Wisconsin Surveillance of Autism (Attachment 4)        | 1 hour and 20 minutes |
|                               | Healthcare-Associated Infections (Attachment 5)        | 1 hour and 20 minutes |
| CDC partners                  | Heart Disease Fact Sheet (Attachment 6)                | 1 hour and 20 minutes |
| Public health                 | Model Aquatic Health Code (Attachment 7)               | 1 hour and 20 minutes |
| department staff              | National Violent Death Reporting System (Attachment 8) | 1 hour and 20 minutes |
|                               | CDC Budget Overview (Attachment 9)                     | 1 hour and 20 minutes |
| Policymakers                  | Introduction to Epidemiology (Attachment 10)           | 1 hour and 20 minutes |

## **Click Testing Tasks**

Participants will be asked to perform tasks and respond to questions using the revised exemplar materials. Table 3 includes a list of task types in Verify that will be used for this study.

**Table 3: Verify Task Types** 

Annotate Task: Users can add free-form notes to a screenshot to provide feedback about the highlighted area.

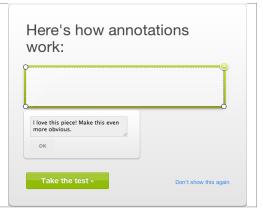

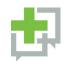

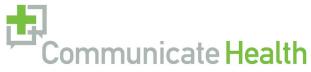

| Memory Task: Users can enter what they remember 5 seconds after viewing the material.                                  | What can you remember?  1. 2. 3. 4. Submit my answers >                             |
|----------------------------------------------------------------------------------------------------|-------------------------------------------------------------------------------------|
| Question Task: Users can describe their general impression of the material.                                            | Please tell us your general impression.  Enter your answer here  Submit my answer » |
| Label Task: Labels point to a specific word or phrase on the material, and users can explain what they think it means. | Notice and Lear Years.                                                              |

Participants will view the revised exemplar materials and respond to prompts according to the task matrix below (Table 4). Only the content in the "Prompt" will be displayed to participants. The content in brackets will vary by material.

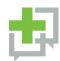

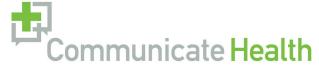

**Table 4: Task Matrix** 

| Task# | CDC Index # | Task Type        | Prompt                                                                                                    | Optional |
|-------|-------------|------------------|----------------------------------------------------------------------------------------------------|----------|
| 1.    | N/A         | Memory<br>Task   | Try to remember and list as many things as you can from the screen you are about to see.                                                                                                    |          |
| 2.    | N/A         | Question<br>Task | What is your first impression of the material?                                                                                                    |          |
| 3.    | Q1          | Annotate<br>Task | On the following screen, click and drag your mouse to put a box around the main message of this material.                                                                                                    |          |
| 4.    | Q4          | Annotate<br>Task | On the following screen, click and drag your mouse to put a box around the images that you think are relevant to the main message you just highlighted. In the blank box, tell us why it's relevant.                                |          |
| 5.    | Q5          | Annotate<br>Task | On the following screen, click and drag your mouse to highlight the "call to action."                                                                                                    |          |
| 6     | Q7          | Label Task       | How would you define or explain the terms indicated by the red blinking targets? Type your answer in the blank boxes. (Markers will depend on the material.)                                                                        |          |
| 7.    | Q7          | Annotate<br>Task | We want to know if anything written on this page would be confusing or unclear to your colleagues, or others like you. Click and drag your mouse over anything that's confusing or unclear. In the text box, type why you think so. |          |
| 8.    | Q10         | Annotate<br>Task | On the following screen, click and drag your mouse to highlight the areas that give you the most important information in this material.                                                                                            |          |
| 9.    | Q12         | Annotate<br>Task | On the following screen, click and drag your mouse to highlight the areas that tell you what to do about [the problem].                                                                                                    | Υ        |
| 10.   | Q13         | Annotate<br>Task | On the following screen, click and drag the mouse to highlight the areas that tell you why it's important to follow the [behavioral recommendations].                                                                               | Y        |
| 11.   | Q15 & Q16   | Annotate<br>Task | On the following screen, click and drag your mouse to highlight any numbers that would be confusing or unclear to your colleagues, or others like you. In the text box, type why you think so.                                      | Y        |

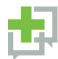

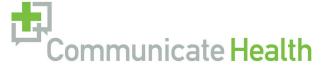

| Task# | CDC Index # | Task Type        | Prompt                                                                                                    | Optional |
|-------|-------------|------------------|----------------------------------------------------------------------------------------------------|----------|
| 12.   | Q18         | Annotate<br>Task | On the following screen, click and drag your mouse to highlight where it explains why [the risk in the material] is a risk.                          | Y        |
| 13.   | Q19         | Annotate<br>Task | On the following screen, click and drag your mouse to highlight the areas that address the risks and benefits of the [behavioral recommendations].   | Y        |
| 14.   | Q20         | Annotate<br>Task | On the following screen, click and drag your mouse to highlight areas that explain or help you understand the [numeric probability].                 | Y        |
| 15.   | N/A         | Question<br>Task | What do you think of the length of the material you've just reviewed?  Scale: Too long, Somewhat too long, Just right, Somewhat too short, Too short |          |
| 16.   | N/A         | Question<br>Task | What questions do you still have that weren't answered, or what information, if any, do you think is missing from this material?                     |          |
| 17.   | N/A         | Question<br>Task | Who do you think the primary audience is for this material?                                                                                          |          |

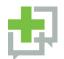

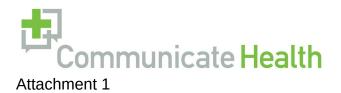

# **Final Report and Recommendations**

CommunicateHealth will use the Verify online software to analyze the data collected from click testing. The final report will outline measures provided by Verify including:

- Heat maps (where participants clicked the most on a screen during all of the annotate tasks)
- Responses to open-ended questions

CommunicateHealth will deliver a brief memo detailing the click testing findings and recommendations for revisions to the exemplar materials.

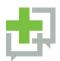

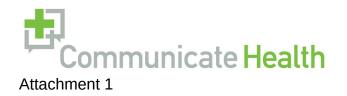

# **Appendix A: Online Welcome Message**

Form Approved OMB No: 0920-0956

Exp. Date: March 13, 2016

#### **Online Welcome Message**

Thank you for agreeing to provide us feedback on materials that have been developed based on CDC's Clear Communication Index. Your feedback is extremely important. We anticipate that it will take you about 20 minutes to complete this questionnaire.

Your responses will be kept in a secure manner. All information will be used for evaluation purposes only.

Please note that these are draft materials and do not have final approval from CDC.

Public reporting burden (completion time) for this collection of information is estimated to average 20 minutes per session. This includes the time it takes to review instructions, and gather and maintain the data needed. An agency can not conduct or sponsor (and a person is not required to respond to) a collection of information unless it displays a currently valid OMB control number. Please send comments regarding this burden estimate or any other aspect of this collection of information, including suggestions for reducing the burden to CDC/ATSDR Reports Clearance Officer; 1600 Clifton Road NE, MS D-74, Atlanta Georgia 30333; ATTN: PRA (0920-0956)

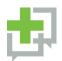